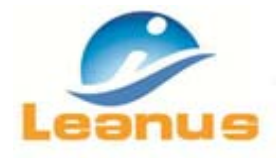

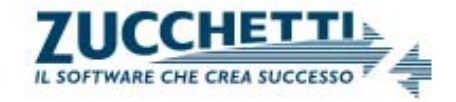

# **Novità versione 30 Giugno 2016**

**ATTENZIONE!** Per evitare problemi di caching, al primo accesso è necessario cancellare i file temporanei INTERNET (CTRL + F5).

#### **1. Potenziamento funzione di ricerca**

E' stato potenziato il motore di ricerca che consente all'utente di orientarsi all'interno di Leanus anche senza conoscerne la struttura dei menu e le diverse funzioni.

Oltre alla ricerca delle analisi delle imprese per denominazione, adesso è possibile effettuare la ricerca digitando qualsiasi parola corrispondente al menu, alla funzione o al documento di proprio interesse. Il box di ricerca restituirà tutti i collegamenti organizzati per:

- Denominazione Impresa
- Denominazione Gruppo
- Menu contenente la parola chiave ricercata
- Archivio Documenti
- Suggerimenti

E' pertanto possibile ricercare, ad esempio, PFN, Excel, Ebitda, Elabora Analisi, Score e il sistema sarà in grado di guidare l'utente alla migliore delle funzioni Leanus corrispondente alla ricerca effettuata.

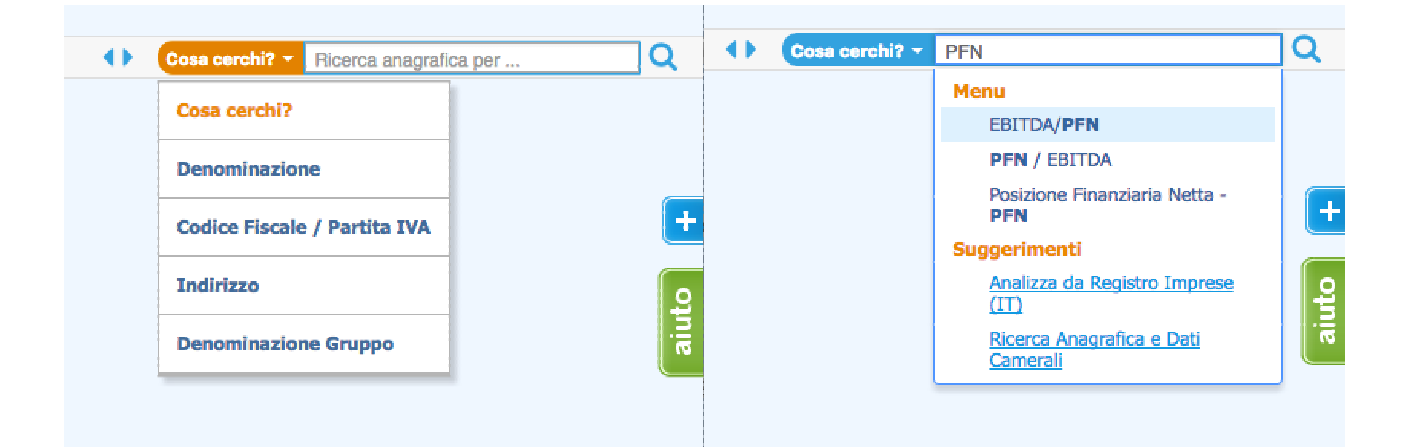

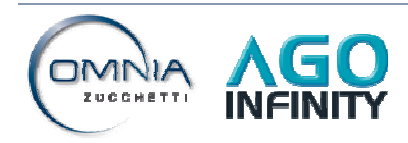

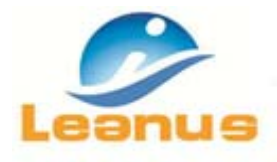

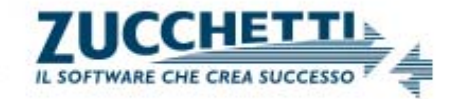

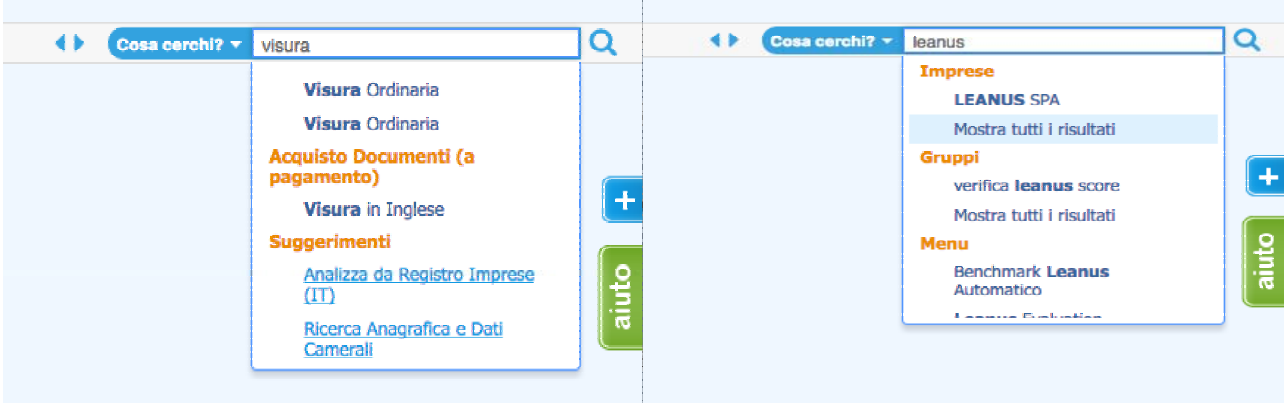

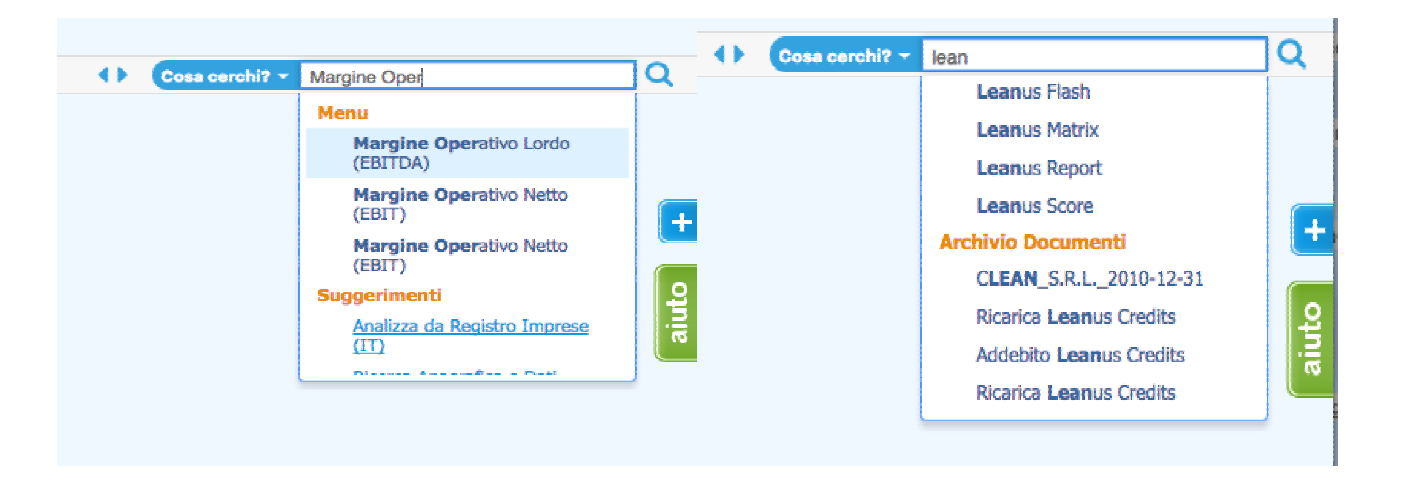

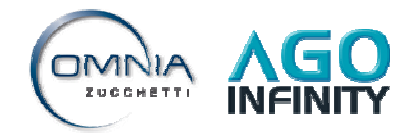

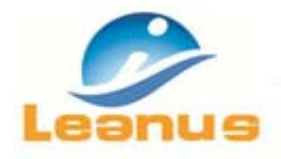

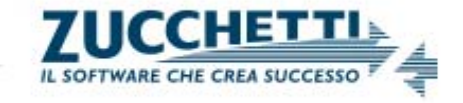

# **2. Principali indicatori in calce alle tabelle di Conto Economico e Stato Patrimoniale**

In tutte le tabelle di Conto Economico, oltre alle voci già disponibili, adesso sono state aggiunte le seguenti voci:

- Valore della Produzione
- Break‐Even
- Costi Totali

 $\mathbb{R}^n$ 

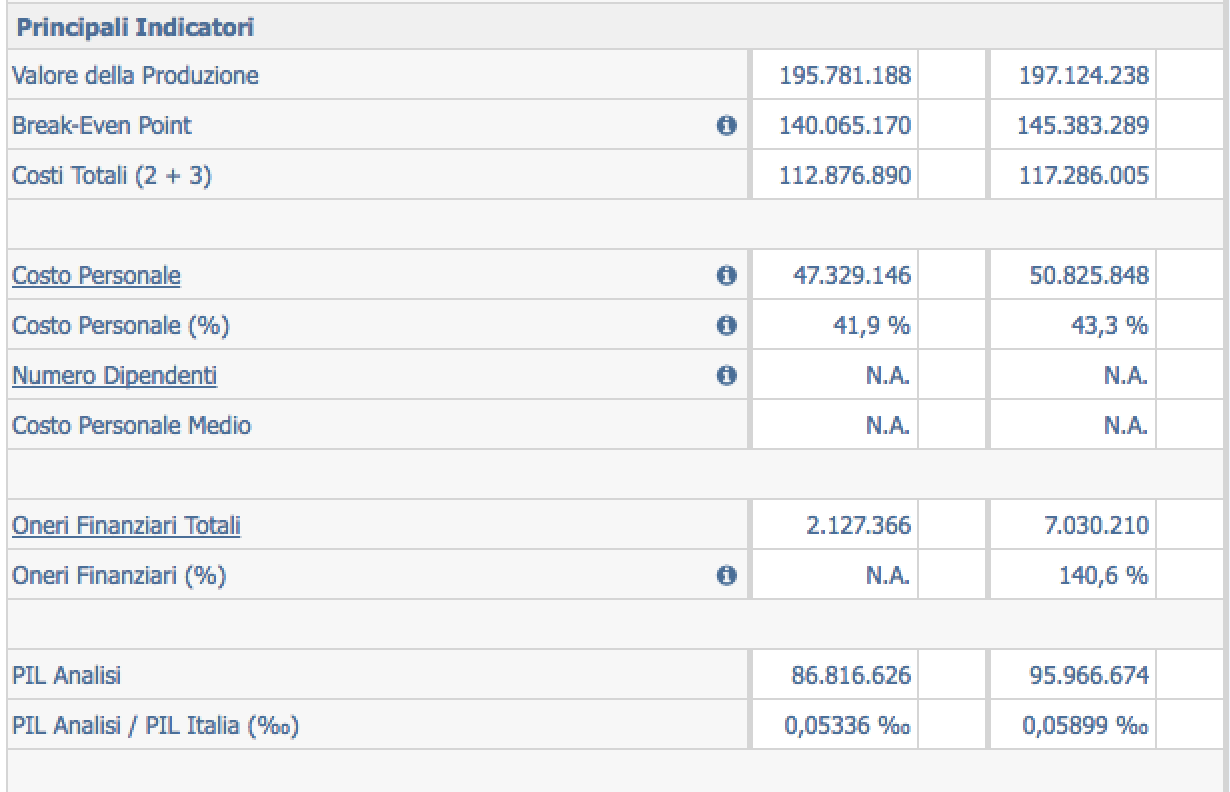

Le voci presenti in tutte le tabelle di Stato Patrimoniale sono invece:

- Debiti Finanziari
- Debiti non Finanziari
- Debiti Finanziari a Breve
- Totale Debiti a Breve
- Totale Debiti
- EBITDA/PFN
- PFN/EBITDA
- Margine di Struttura
- Margine di Tesoreria

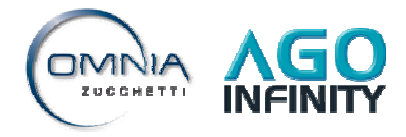

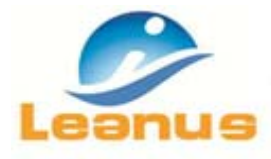

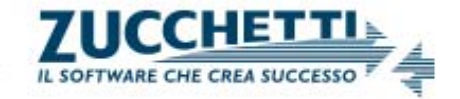

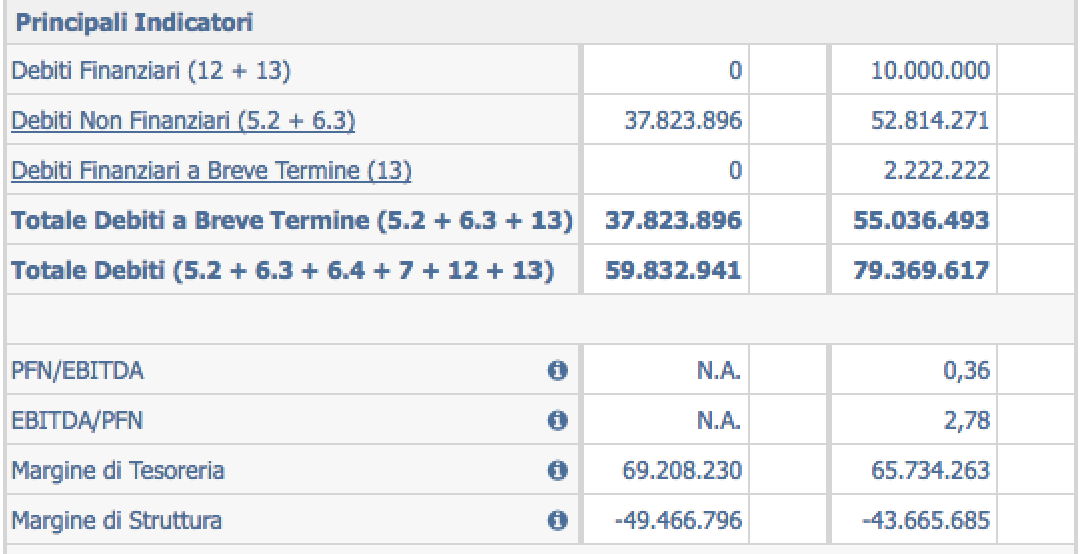

#### In tutte le tabelle sono stati aggiunti i box di controllo quadratura di tutti gli schemi Leanus

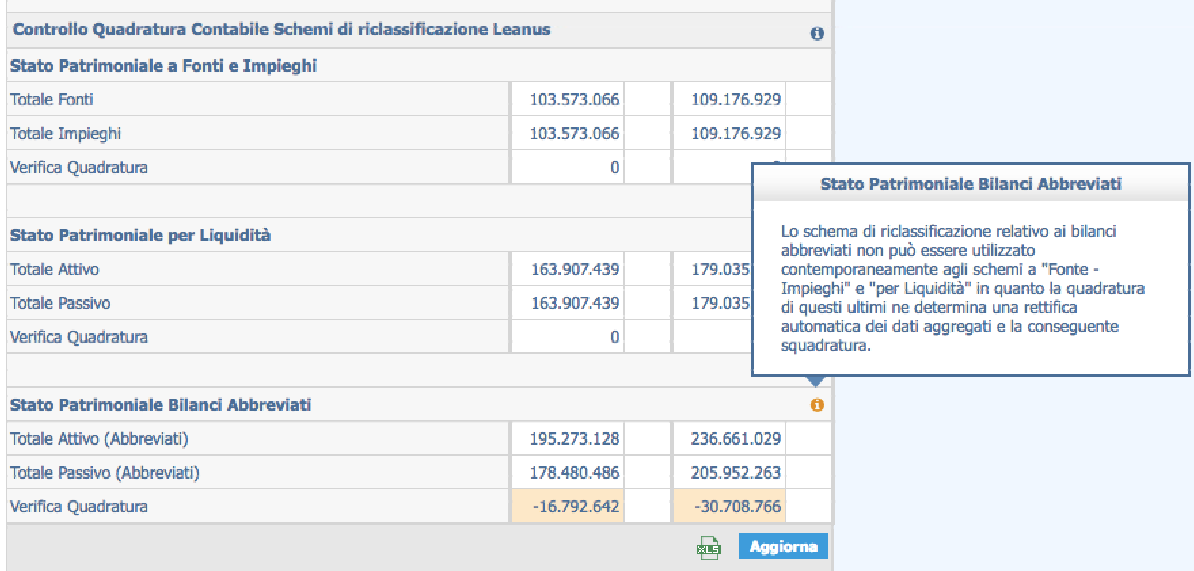

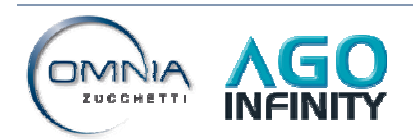

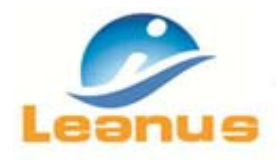

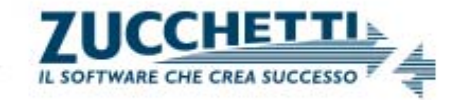

## **3. Potenziamento "ruotino" multifunzione**

Adesso a sinistra della Denominazione Imprese, in qualunque elenco (Posizionamento Competitivo, Elenco Imprese, Elenco Imprese del Gruppo, etc) è sempre visibile il "ruotino" multifunzione che consente di accedere rapidamente alle principali funzioni di analisi. I collegamenti tengono conto del profilo utente e della configurazione dell'ambiente di lavoro.

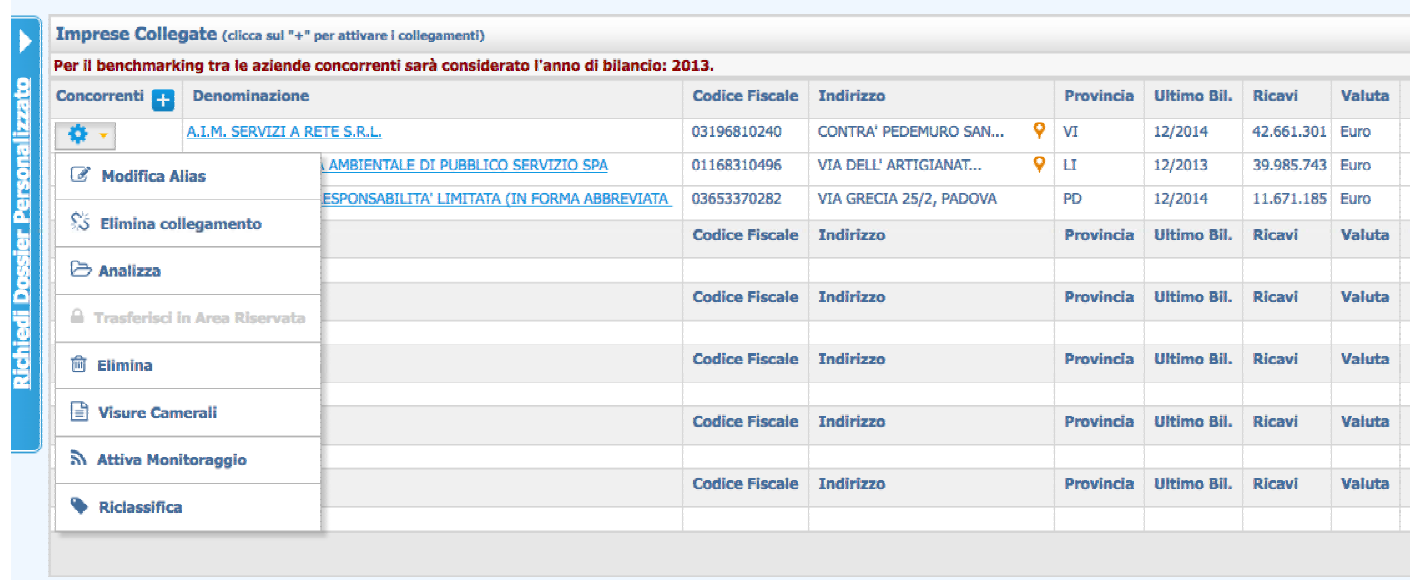

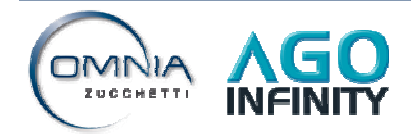

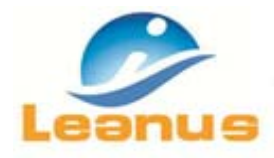

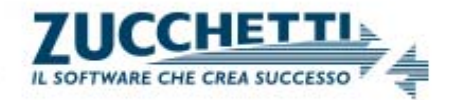

## **4. Controllo quadratura per singolo periodo contabile ("bollino rosso")**

Come noto agli utenti, nel caso in cui gli schemi Leanus presenti sotto il menu "Analisi di Bilancio" non quadrano (ovvero Fonti ≠ Impieghi) compare un "Triangolino" o "Bollino Rosso" in corrispondenza della Denominazione. Ciò sta ad indicare che per almeno un periodo contabile non è stato possibile ottenere la quadratura contabile (o che è stata inserita una rettifica contabilmente errata)

Adesso è stato inserito un controllo per evidenziare (negli schemi numerici) i periodi contabili in cui è stata rilevata la squadratura.

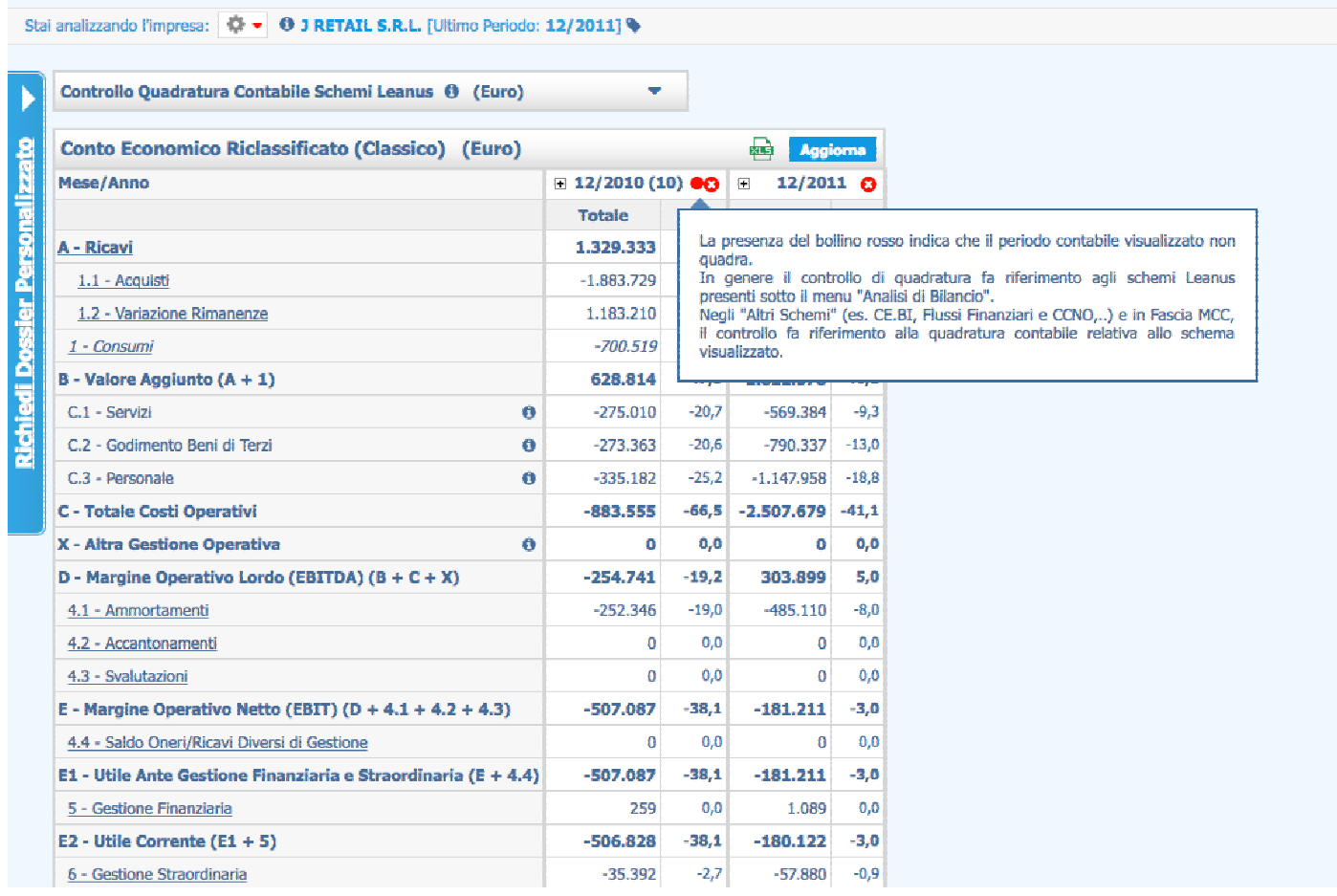

Nell'esempio riportato in figura si nota che la squadratura è stata rilevata nel periodo contabile 12/2010.

Come indicato nella nota, il controllo di quadratura fa riferimento agli schemi Leanus, presenti sotto il menu "Analisi di Bilancio". Negli altri schemi (CE.BI, Flussi finanziari e CCNO, ..) e nella Fascia MCC, il controllo fa riferimento alla quadratura contabile relativa allo schema in uso.

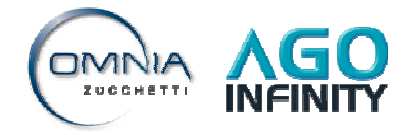

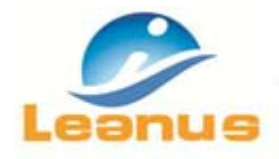

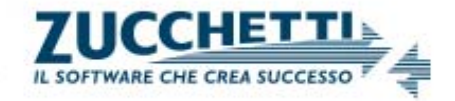

# **5. Rettifiche delle voci di costo del Conto Economico (Classico)**

Il Conto Economico (Classico) differisce dal Conto Economico (Gestionale) per le seguenti voci di costo:

- Costi per Servizi
- Costi per godimento di beni di terzi
- Costi del Personale

In caso di import da una fonte ufficiale in formato IV Dir CEE, Leanus mostra tali voci nel Conto Ecomomico (Classico) ricopiandole direttamente dalla fonte. Le stesse voci sono riclassificate nel Conto Economico (Gestionale) come costi fissi e variabili.

Nel caso di import da altre Fonti in formato diverso dal IV Dir CEE (es. import da XLS, da CSV, da sistemi di contabilità ,etc), le voci sono mostrate ma non valorizzate. (le voci, infatti, anche se presenti nella fonte, non sono identificabili in automatico). Al fine di mantenere la coerenza tra l'EBITDA del Conto Economico (Gestionale) e l'EBITDA del Conto Economico (Classico), in quest'ultimo è stato creato il conto X ‐ Altra Gestione Operativa in cui è inserita l'eventuale differenza registrata tra i due valori di EBITDA. Nel caso di import da altre Fonti, le tre voci di costo sono mostrate come N/A e la differenza degil EBITDA riportata nel conto X ‐ Altra Gestione Operativa.

Con la modifica effettuata, nel Conto Economico (Classico) l'utente puo' adesso utilizzare la colonna delle rettifiche (come mostrato in figura) e redistribuire il totale presente nel conto X ‐ Altra Gestione Operativa tra Costi per Servizi, Costi per godimento di beni di terzi e Costi del Personale.

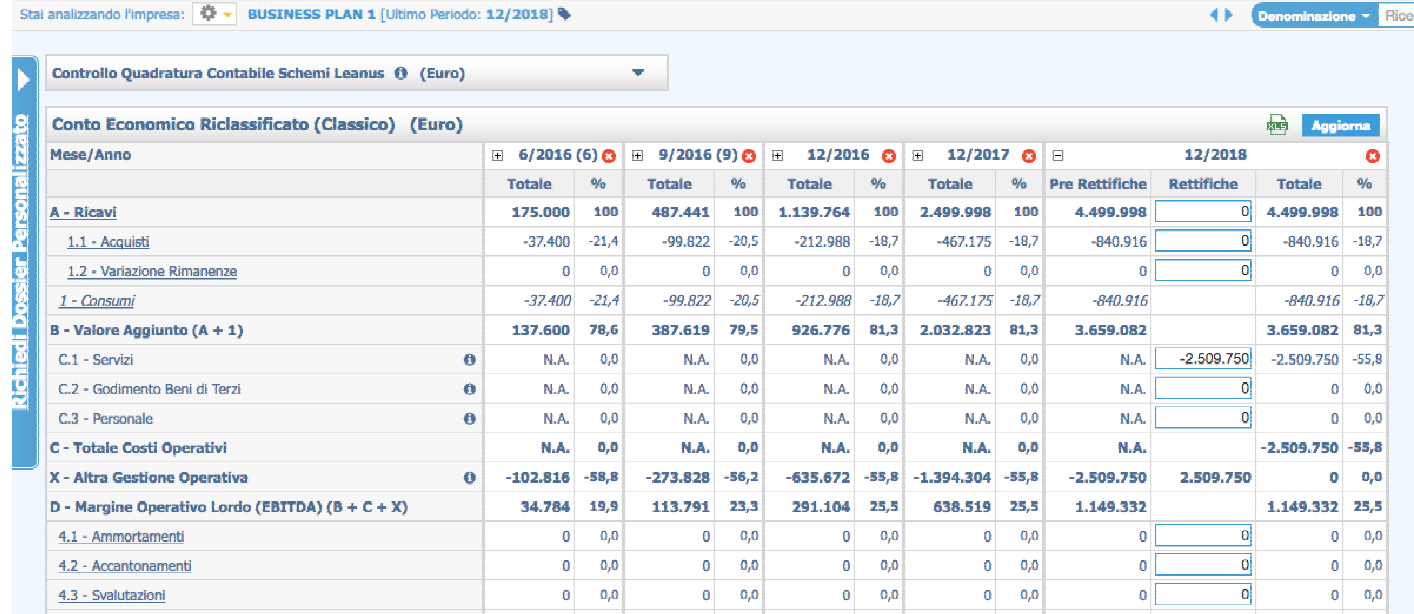

**ATTENZIONE**: Solo per queste 3 voci di costo, il funzionamento delle rettifiche differisce dallo standard; gli importi inseriti nelle colonne di rettifiche, successivamente all'operazione di aggiornamento, sono stornati dal conto X ‐ Altra Gestione Operativa.

Pertanto, come mostrato in figura per l'ultimo anno, l'inserimento in rettifica dei Costi per Servizi di ‐2.509.750, determina l'azzeramento del conto X ‐ Altra Gestione Operativa.

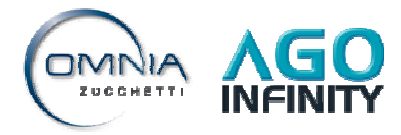